1. Click Self Assessment Tab and then select the link for Answer Sheet:

 $\sqrt{1 + 1}$ 

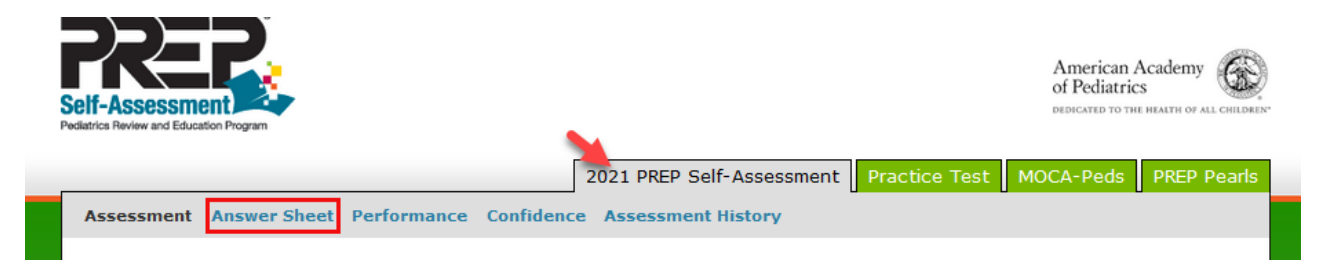

2. Submit "Locks" in your letter choice. Your answers will then be confirmed and will have a check mark with the answer in bold.

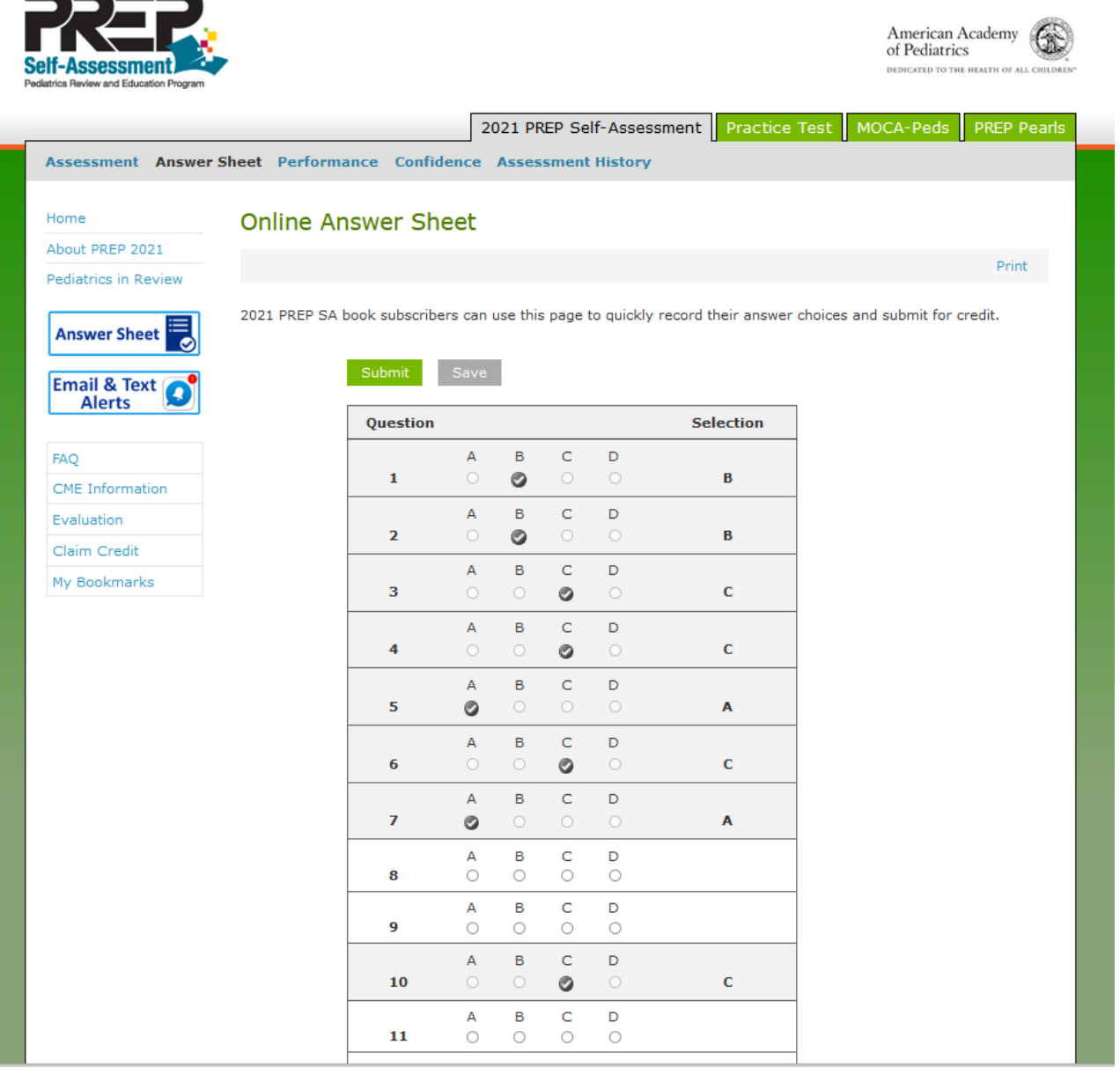

## 3. Save yHolds" your letter choice in case you may want to change it later.

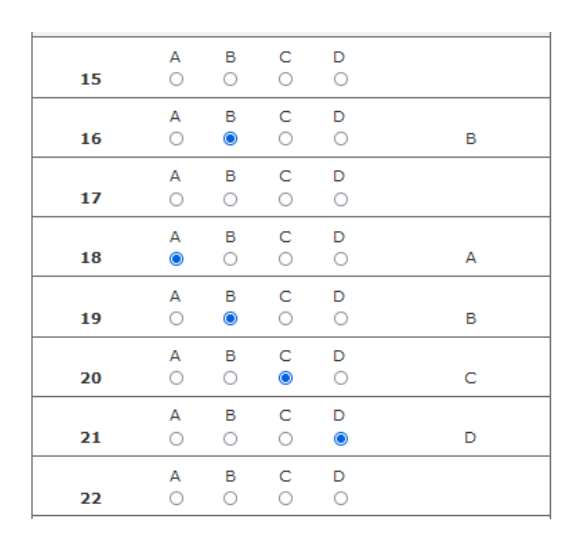

**NOTE:** If you do not click save, your selections will not be stored and you will have to enter them again.

4. You may continue to submit answers to questions in any order and at your own pace. You will be able to log back in to resume entering answers for the remaining questions until completed.

**Please note: It is highly recommended to save your answers periodically (every 10 to 20 questions) to ensure that you do not lose any progress in the event that you are inadvertently timed out of your activity session.**

If these steps were used to correct an issue but the issue persists, please contact the Member and Customer Care at 800.433.9016 or email us at [mcc@aap.org](mailto:mcc@aap.org) for further assistance